## **My Dependents**

During enrollment, My Dependents page allows you to add, edit, and remove dependent records. You must create a dependent record for each dependent you will enroll in benefits.

## **Add Dependent**

Select Add Dependent button to open dependent form for editing. Enter demographic and contact information, and Save new dependent.

 The Social Security Number can be left blank for newborns and dependents who do not yet have one. Be sure to update the dependent SSN as soon as available.

 $\oplus$  Dependent

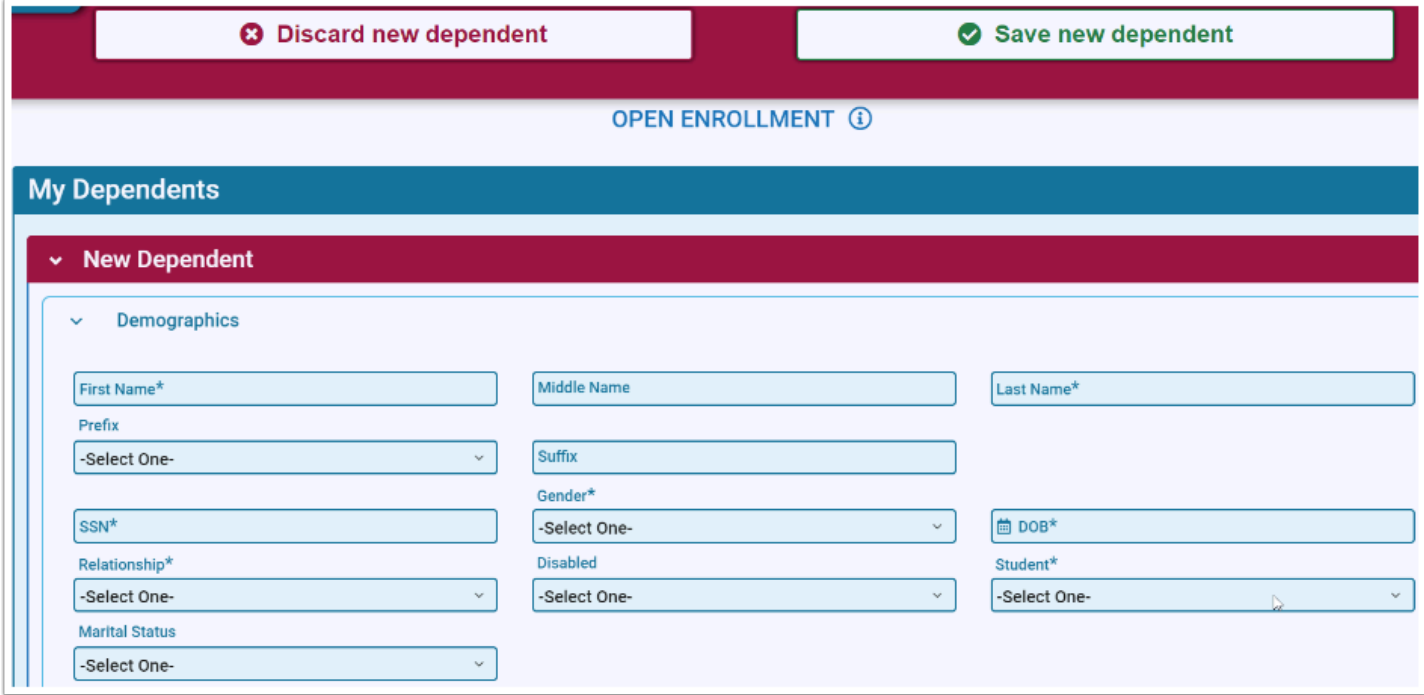

## **Edit Dependent**

Edit existing dependents by selecting any field and making changes. Once you begin editing, buttons to Discard changes or Save changes will appear.

## **Remove Dependent**

Select the Remove icon (trash can) to remove a dependent. Once removed, you will no longer have access to view the record.

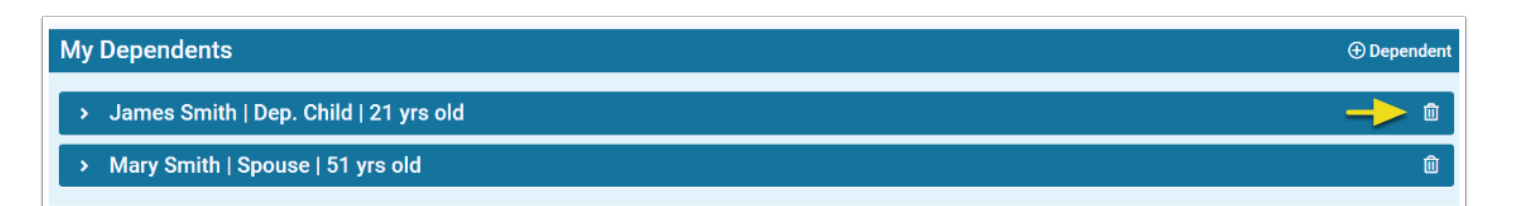